# Distance Learning Initiative General Guidelines and How to Guide for Students

### 1. Each student needs:

- a. Option 1: Computer at home (best case)
  - i. Access to the internet
  - ii. Speaker for computer
- b. Option 2: Smart device (phone or tablet)
  - i. Access to the internet
  - ii. Google Classroom App
  - iii. Google Meet app
    - 1. Icon looks like:

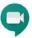

## 2. Day to Day Process:

- a. On your computer or phone open Google Classroom
- b. Your teacher will send you a link to the Google Meet conversation
- c. Follow the link to join the class.
- d. Click "Join Now"
- e. Turn off your camera and microphone unless directed by the teacher otherwise
- f. Listen and follow along with the teacher
- g. End the meeting at the end of the class period
- h. Go back to step 2a for the next class

## 3. Special Considerations

- a. Your teacher can see the chat feature
- b. Your teacher can see who said what via the captions
- c. In the event you misbehave during the class your teacher may ask you to leave and you will be subject to disciplinary action upon returning to school
- d. The administration will monitor different classes and be available to teachers and students in a similar fashion in the event a student misbehaves
- e. If a student misbehaves, access to the live instruction may be removed, resulting in the student being unable to complete assignments

#### 4. Assignments

- a. Teachers will be utilizing Google Classroom for assignments
- b. Please stay up to date on Google Classroom to view and submit all of your assignments.